# De betekenis van Queueing op Frame Relayrouterinterfaces ٦

# Inhoud

[Inleiding](#page-0-0) [Voorwaarden](#page-0-1) [Vereisten](#page-0-2) [Gebruikte componenten](#page-0-3) **[Conventies](#page-1-0) [Wachtrijen](#page-1-1)** [PVC-wachtrij](#page-2-0) [Wachtrij op interfaceniveau](#page-4-0) [FIFO-wachtrij](#page-5-0) [dubbel FIFO](#page-7-0) [PIPQ](#page-8-0) [De TX Ring instellen](#page-10-0) [Gerelateerde informatie](#page-12-0)

# <span id="page-0-0"></span>**Inleiding**

Dit document herkent de hiërarchische wachtrijarchitectuur op seriële interfaces die met Frame Relay-insluiting zijn geconfigureerd. Wanneer geconfigureerd met Frame Relay Traffic Shaping (FRTS) ondersteunen Frame Relay-interfaces de volgende wachtrijlagen:

- $\cdot$  PVC's
- Wachtrij op interfaceniveau

# <span id="page-0-1"></span>Voorwaarden

## <span id="page-0-2"></span>Vereisten

Lezers van dit document moeten op de hoogte zijn van:

- [Frame Relay-configuratie](//www.cisco.com/en/US/docs/ios/12_2/wan/configuration/guide/wcffrely_ps1835_TSD_Products_Configuration_Guide_Chapter.html)
- Cisco 2600, 3600 en 7200 Series routers
- [FRTS](//www.cisco.com/en/US/docs/ios/12_0/qos/configuration/guide/qcfrts.html)

## <span id="page-0-3"></span>Gebruikte componenten

De configuraties die in dit document worden gebruikt, zijn opgenomen op een Cisco 7200 Series

router met de volgende hardware en software:

- PA-MC-4T1 multikanaals T1 poortadapter
- Cisco IOS-softwarerelease 12.2(6)E

De informatie in dit document is gebaseerd op apparaten in een specifieke laboratoriumomgeving. Alle apparaten die in dit document worden beschreven, hadden een opgeschoonde (standaard)configuratie. Als u in een levend netwerk werkt, zorg er dan voor dat u de potentiële impact van om het even welke opdracht begrijpt alvorens het te gebruiken.

## <span id="page-1-0"></span>**Conventies**

Raadpleeg voor meer informatie over documentconventies de [technische Tips](//www.cisco.com/en/US/tech/tk801/tk36/technologies_tech_note09186a0080121ac5.shtml) va[n](//www.cisco.com/en/US/tech/tk801/tk36/technologies_tech_note09186a0080121ac5.shtml) [Cisco.](//www.cisco.com/en/US/tech/tk801/tk36/technologies_tech_note09186a0080121ac5.shtml)

# <span id="page-1-1"></span>**Wachtrijen**

Het volgende cijfer illustreert de twee lagen wachtrijen wanneer FRTS op de interface wordt toegepast. Door FRTS en Frame Relay Forum Implementation Agreements (FRF.12) toe te passen, verandert de wachtrij op interfaceniveau in een dubbele FIFO-wachtrij, afhankelijk van de platforms die deze wachtrij-techniek ondersteunen. De twee wachtrijen omvatten een rij met hoge prioriteit om Voice-over-IP (VoIP) en bepaalde controlepakketten en een rij met lage prioriteit te dragen om alle andere pakketten te verzenden. Zie het gedeelte [Dual](#page-7-0) FIFO [FIFO](#page-7-0) in de wachtrij voor meer informatie.

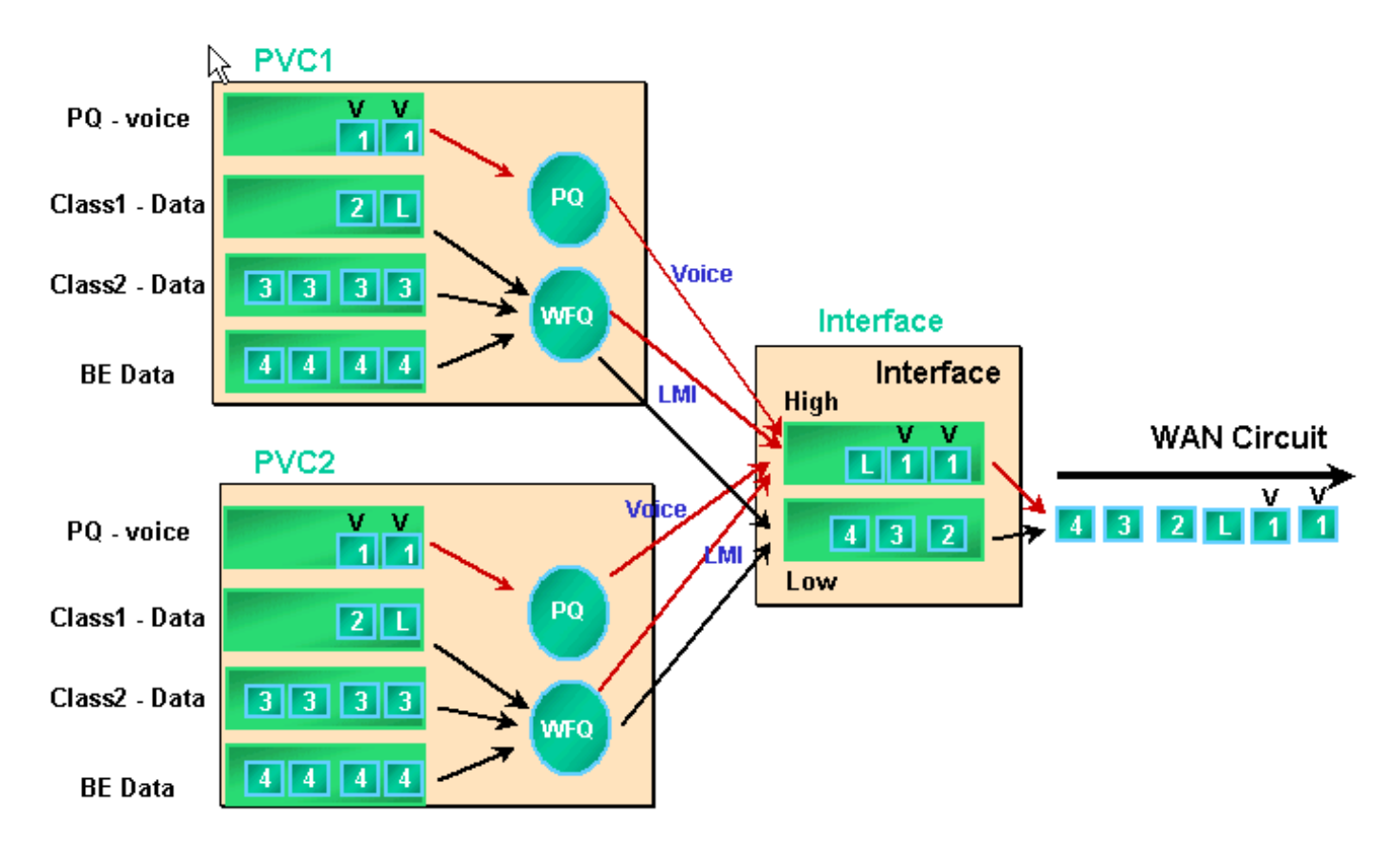

Frame Relay-interfaces ondersteunen interfacewachtrijen evenals PVC's wanneer FRTS- en PVCwachtrij zijn ingeschakeld. Elke PVC-wachtrij ondersteunt ook een afzonderlijk WFQ-systeem (Webex), indien de PVC-wachtrij als WFQ is ingesteld.

## <span id="page-2-0"></span>PVC-wachtrij

Zowel Frame Relay- als ATM-interfaces kunnen meerdere virtuele circuits (VC's) ondersteunen. Afhankelijk van de hardware ondersteunen deze interfaces PVC's wachtrijen, die ervoor zorgen dat één gecongested VC niet alle geheugenbronnen gebruikt en andere (niet-gestreste) VC's niet beïnvloedt.

De **[frame-relais](//www.cisco.com/en/US/docs/ios/12_3/wan/command/reference/wan_f2g.html#wp1062131) traffic-shaping opdracht** stelt zowel traffic shaping als PVC's in de wachtrij van alle VC's in een Frame Relay-interface in. PVC traffic shaping biedt meer controle over traffic flow op een individuele VC. Traffic Shaping in combinatie met VC-wachtrij beperkt het verbruik van de interfacebandbreedte voor één VC. Zonder enige vormgeving kan een VC alle interface bandbreedte gebruiken en andere VC's verhongeren.

Als u geen vormgevende waarden specificeert, worden de standaardwaarden voor gemiddelde snelheid en barstgrootte toegepast. Wanneer de aangeboden lading aan VC de vormende waarden overtreft, worden de overtollige pakketten opgeslagen in de pakketbufferwachtrij van de VC. Zodra de pakketten worden gebufferd, kunt u een wachtend mechanisme toepassen en effectief de volgorde van pakketten controleren die van de VC rij aan de interfacerij worden onthouden. Standaard worden de PVC-wachtrijen eerst weergegeven, eerst geserveerd met een wachtlijst van 40 pakketten. Gebruik de **opdracht [frame-relais](//www.cisco.com/en/US/docs/ios/12_3/wan/command/reference/wan_f1g.html#wp1034807) holdq** in map-klasse configuratie modus om deze waarde te wijzigen. U kunt ook LLQ (Low Latency Queueing) of class-Based Waing (CBWFQ) toepassen met behulp van een QoS-beleid (Quality of Service) dat is geconfigureerd met de opdrachten van de modulaire QoS-interface (CLI) (MQC). Daarnaast kunt u WFQ rechtstreeks binnen de map-klasse toepassen met de opdracht [fair wachtrij.](//www.cisco.com/en/US/docs/ios/12_3/qos/command/reference/qos_a1g.html#wp1135459) Deze opdracht vormt uw router om verkeer aan flow in te delen en plaatst deze stromen in hun eigen subwachtrijen. Dus creëert de eerlijke wachtrij opdracht een WFQ-systeem per VC.

Gedetailleerde wachtmechanismen voor de PVC-wachtrijen worden hieronder beschreven.

1. Voer de opdracht [frame-relais pvc](//www.cisco.com/en/US/docs/ios/12_3/wan/command/reference/wan_s2g.html#wp1033060) 20 uit. De Frame Relay Data Link Identifier (DLCI) wordt geïdentificeerd door de 20. De volgende uitvoer toont geen informatie over wachtrijen omdat FRTS niet is ingeschakeld. Router# **show frame PVC 20**

PVC Statistics for interface Serial6/0:0 (Frame Relay DTE) DLCI = 20, DLCI USAGE = LOCAL, PVC STATUS = DELETED, INTERFACE = Serial6/0:0.1 input pkts 0 output pkts 0 in bytes 0 out bytes 0 dropped pkts 0 in FECN pkts 0 in BECN pkts 0 out FECN pkts 0 out BECN pkts 0 out bytes 0 out aropped pkts v<br>
in BECN pkts 0 out FECN pkts 0 out BECN pkts 0<br>
in DE pkts 0 out DE pkts 0 out bcast pkts 0 out bcast bytes 0

PVC create time 00:00:38, last time PVC status changed 00:00:25

2. Configureer FRTS met behulp van de frame-relais traffic-shaping-opdracht in de interfaceconfiguratiemodus onder de fysieke interface. Voer de opdracht van het frame-relais PVC [dlci] opnieuw uit.

Router# **show frame-relay PVC 20**

PVC Statistics for interface Serial6/0:0 (Frame Relay DTE)

DLCI = 20, DLCI USAGE = LOCAL, PVC STATUS = DELETED, INTERFACE = Serial6/0:0.1

input pkts 0 output pkts 0 in bytes 0

```
 out bytes 0 dropped pkts 0 in FECN pkts 0
   in BECN pkts 0 out FECN pkts 0 out BECN pkts 0
   in DE pkts 0 out DE pkts 0
   out bcast pkts 0 out bcast bytes 0
    PVC create time 00:04:59, last time PVC status changed 00:04:46
    cir 56000 bc 7000 be 0 byte limit 875 interval 125
    !--- Shaping parameters. mincir 28000 byte increment 875 Adaptive Shaping none pkts 0
 bytes 0 pkts delayed 0 bytes delayed 0 shaping inactive traffic shaping drops 0 Queueing
 strategy: fifo !--- Queue mechanism. Output queue 0/40, 0 drop, 0 dequeued !--- Queue size.
In de standaardinstelling gebruiken de PVC wachtrijen een limiet van de uitvoerwachtrij van
3.
 40 pakketten. Gebruik de opdracht frame-relais om een waarde die geen standaardinstelling
 is te configureren.
 Router(config)# map-class frame-relay shaping
 Router(config-map-class)# no frame-relay adaptive-shaping
 Router(config-map-class)# frame-relay holdq 50
 Router(config)# interface serial 6/0:0.1
 Router(config-subif)# frame-relay interface-dlci 20
 %PVC is already defined
 Router(config-fr-dlci)# class shaping
 Router(config-fr-dlci)# end
 Router# sh frame PVC 20
 PVC Statistics for interface Serial6/0:0 (Frame Relay DTE)
 DLCI = 20, DLCI USAGE = LOCAL, PVC STATUS = DELETED, INTERFACE = Serial6/0:0.1
   input pkts 0 output pkts 0 in bytes 0
   out bytes 0 dropped pkts 0 in FECN pkts 0
   in BECN pkts 0 out FECN pkts 0 out BECN pkts 0
   in DE pkts 0 out DE pkts 0
  out bcast pkts 0 out bcast bytes 0
     PVC create time 00:11:06, last time PVC status changed 00:10:53
   cir 56000 BC 7000 be 0 byte limit 875 interval 125
   mincir 28000 byte increment 875 Adaptive Shaping none
     pkts 0 bytes 0 pkts delayed 0 bytes delayed 0
     shaping inactive
     traffic shaping drops 0
     Queueing strategy: FIFO
     Output queue 0/50, 0 drop, 0 dequeued !--- Queue size.
CBWFQLLQ,</u> die u kunt configureren met behulp
 van een servicebeleid en de opdrachten van de MQC. De volgende voorbeeldoutput werd
 opgenomen op Frame Relay PVC nadat een QoS-servicebeleid was toegepast.
 Router(config)# class-map gold
 Router(config-cmap)# match ip dscp 46
 Router(config-cmap)# class-map silver
```

```
Router(config-cmap)# match ip dscp 26
Router(config-cmap)# policy-map sample
Router(config-pmap)# class gold
Router(config-pmap-c)# priority 64
Router(config-pmap-c)# class silver
Router(config-pmap-c)# bandwidth 32
Router(config)# map-class frame-relay map1
```

```
Router(config-map-class)# service-policy output sample
```

```
Router(config-if)# frame-relay interface-dlci 20
Router(config-fr-dlci)# class map1
Router# show frame-relay PVC 20
```
PVC Statistics for interface Serial6/0:0 (Frame Relay DTE)

```
DLCI = 20, DLCI USAGE = LOCAL, PVC STATUS = DELETED, INTERFACE = Serial6/0:0.1
  input pkts 0 output pkts 0 in bytes 0
 out bytes 0 dropped pkts 0 in FECN pkts 0
  in BECN pkts 0 out FECN pkts 0 out BECN pkts 0
  in DE pkts 0 out DE pkts 0
 out bcast pkts 0 out bcast bytes 0
  PVC create time 00:12:50, last time PVC status changed 00:12:37
  cir 56000 bc 7000 be 0 byte limit 875 interval 125
  mincir 28000 byte increment 875 Adaptive Shaping none
  pkts 0 bytes 0 pkts delayed 0 bytes delayed 0
  shaping inactive
  traffic shaping drops 0
  service policy sample
Service-policy output: sample
   Class-map: gold (match-all)
     0 packets, 0 bytes
     5 minute offered rate 0 bps, drop rate 0 BPS
     Match: ip dscp 46
    Weighted Fair Queueing
      Strict Priority
      Output Queue: Conversation 24
      Bandwidth 64 (kbps) Burst 1600 (Bytes)
      (pkts matched/bytes matched) 0/0
      (total drops/bytes drops) 0/0
   Class-map: silver (match-all)
     0 packets, 0 bytes
     5 minute offered rate 0 BPS, drop rate 0 BPS
     Match: ip dscp 26
    Weighted Fair Queueing
      Output Queue: Conversation 25
      Bandwidth 32 (kbps) Max Threshold 64 (packets)!--- Queue information. (pkts
matched/bytes matched) (depth/total drops/no-buffer drops) 0/0/0 Class-map: class-default
(match-any) 0 packets, 0 bytes 5 minute offered rate 0 BPS, drop rate 0 BPS Match: any
Output queue size 0/max total 600/drops 0 !--- Queue size.
```
Oorspronkelijk werd de Frame Relay Holdg < size>map-klasse opdracht gebruikt om de grootte van alleen FIFO traffic shaping wachtrijen te configureren. De maximale grootte was 512. In Cisco IOS-softwarerelease 12.2 en vanaf IOS-softwarerelease 12.2(4) heeft deze opdracht ook invloed op de maximale buffers in CBWFQ traffic shaping-wachtrijen, zoals ingeschakeld door de opdracht uitvoerkaart-klasse van het **servicebeleid**. De maximale grootte is nu 1024. De standaardinstellingen, die onveranderd blijven, zijn 40 voor het FIFO en 600 voor het CBWFQ.

## <span id="page-4-0"></span>Wachtrij op interfaceniveau

Nadat de Frame Relay-frames zijn nagezocht in een PVC-wachtrij, worden ze in de wachtrij geplaatst voor interface-niveau. Het verkeer van alle VC's passeert door de wachtrijen op interfaceniveau.

Afhankelijk van de ingestelde functies gebruikt de Frame Relay interface-level wachtrij een van de volgende mechanismen.

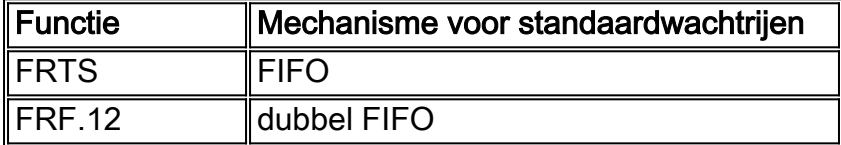

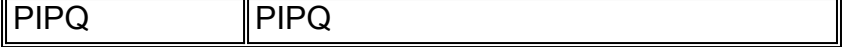

Opmerking: PIPQ (PVC Interface Priority Queueing) heeft voorrang op FIFO en dubbele FIFO. Met andere woorden, als u FRF.12 toestaat, blijft de interface een wachtrij strategie PIPQ.

#### <span id="page-5-0"></span>FIFO-wachtrij

In de volgende stappen wordt uitgelegd hoe de FRTS-configuratie het toegepaste wachtrijenmechanisme aan de FIFO wijzigt.

```
1. Maak een gekanaliseerde interface met de opdracht kanaal-groep.
  Router(config)# controller t1 6/0
  Router(config-controller)# channel-group 0 ?
     timeslots List of timeslots in the channel group
  Router(config-controller)# channel-group 0 timeslots ?
     <1-24> List of timeslots which comprise the channel
  Router(config-controller)# channel-group 0 timeslots 12
```
2. Voer de **show interface seriële 6/0:0 uit** en bevestig dat de T1-interface de standaard "Queueing-strategie gebruikt: gewogen beurs". Eerst wordt een pakket nagekeken naar een lege rij op het niveau van de VC. Het wordt dan naar de interfacekaart gestuurd. In dit geval zou WFQ worden toegepast.

```
Router# show interface serial 6/0:0
Serial6/0:0 is up, line protocol is up (looped)
  Hardware is Multichannel T1
  MTU 1500 bytes, BW 64 Kbit, DLY 20000 usec,
     reliability 253/255, txload 1/255, rxload 1/255
  Encapsulation HDLC, crc 16, Data non-inverted
  Keepalive set (10 sec)
  Last input 00:00:08, output 00:00:08, output hang never
  Last clearing of "show interface" counters never
  Input queue: 0/75/0/0 (size/max/drops/flushes); Total output drops:
  Queueing strategy: weighted fair !--- Queue mechanism. Output
queue: 0/1000/64/0 (size/max total/threshold/drops) !--- Queue size. Conversations 0/1/16
(active/max active/max total) !--- Queue information. Reserved Conversations 0/0
(allocated/max allocated) !--- Queue information. Available Bandwidth 48 kilobits/sec !---
Queue information. 5 minute input rate 0 bits/sec, 0 packets/sec 5 minute output rate 0
bits/sec, 0 packets/sec 5 packets input, 924 bytes, 0 no buffer Received 0 broadcasts, 14
runts, 0 giants, 0 throttles 14 input errors, 0 CRC, 0 frame, 0 overrun, 0 ignored, 0 abort
17 packets output, 2278 bytes, 0 underruns 0 output errors, 0 collisions, 0 interface
resets 0 output buffer failures, 0 output buffers swapped out 0 carrier transitions no
alarm present Timeslot(s) Used:12, subrate: 64Kb/s, transmit delay is 0 flags !--- Queue
information.
```
#### 3. Wanneer de wachtstrategie WFQ is, kunt u de **opdrachten in de <u>wachtri</u>j** gebruiken **en de** wachtrij bevestigen.

```
Router# show queueing interface serial 6/0:0
Interface Serial6/0:0 queueing strategy: fair
  Input queue: 0/75/0/0 (size/max/drops/flushes); Total output drops: 0
  Queueing strategy: weighted fair
  Output queue: 0/1000/64/0 (size/max total/threshold/drops)
      Conversations 0/1/16 (active/max active/max total)
     Reserved Conversations 0/0 (allocated/max allocated)
     Available Bandwidth 48 kilobits/sec
```
#### Router# **show queue serial 6/0:0**

Input queue: 0/75/0/0 (size/max/drops/flushes); Total output drops: 0

```
 Queueing strategy: weighted fair
 Output queue: 0/1000/64/0 (size/max total/threshold/drops)
   Conversations 0/1/16 (active/max active/max total)
   Reserved Conversations 0/0 (allocated/max allocated)
    Available Bandwidth 48 kilobits/sec
```
4. Pas FRTS toe met behulp van het **frame-relais traffic-shaping**-opdracht in de interfaceconfiguratiemodus.

Router(config)# **interface serial 6/0:0** Router(config-if)# **frame-relay traffic-shaping**

Wanneer u FRTS toepast, wordt de router gevraagd de wachtrijstrategie op de wachtrijen op 5. het interfaceniveau te wijzigen in FIFO.

Router# **show interface serial 6/0:0** Serial6/0:0 is up, line protocol is down (looped) Hardware is Multichannel T1 MTU 1500 bytes, BW 64 Kbit, DLY 20000 usec, reliability 255/255, txload 1/255, rxload 1/255 Encapsulation FRAME-RELAY, crc 16, Data non-inverted Keepalive set (10 sec) LMI enq sent 13, LMI stat recvd 0, LMI upd recvd 0, DTE LMI down LMI enq recvd 19, LMI stat sent 0, LMI upd sent 0 LMI DLCI 1023 LMI type is CISCO frame relay DTE Broadcast queue 0/64, broadcasts sent/dropped 0/0, interface broadcasts 0 Last input 00:00:06, output 00:00:06, output hang never Last clearing of "show interface" counters 00:02:16 Queueing strategy: FIFO **!--- queue mechanism** Output queue 0/40, 0 drops; input queue 0/75, 0 drops 5 minute input rate 0 bits/sec, 0 packets/sec 5 minute output rate 0 bits/sec, 0 packets/sec 19 packets input, 249 bytes, 0 no buffer Received 0 broadcasts, 0 runts, 0 giants, 0 throttles 0 input errors, 0 CRC, 0 frame, 0 overrun, 0 ignored, 0 abort 19 packets output, 249 bytes, 0 underruns 0 output errors, 0 collisions, 0 interface resets 0 output buffer failures, 0 output buffers swapped out 0 carrier transitions no alarm present Timeslot(s) Used:12, subrate: 64Kb/s, transmit delay is 0 flags

6. Aangezien de wachtrij-strategie nu FIFO is, **verandert** de opdrachtoutput van de **show** en de wachtrij.

```
Router# show queueing interface serial 6/0:0
Interface Serial6/0:0 queueing strategy: none
Router#
```
Router# **show queue serial 6/0:0** 'Show queue' not supported with FIFO queueing.

Cisco IOS-softwarerelease 12.2(4)T introduceert [Adaptieve Frame Relay Traffic Shaping voor](//www.cisco.com/en/US/docs/ios/12_2t/12_2t4/feature/guide/ft_afrts.html) interfacestremming, die ontworpen is om de effecten van vertraging en pakketdalingen veroorzaakt door interfacestremming te minimaliseren. Met de adaptieve Frame Relay Traffic Shaping voor interfacestremmingsfunctie kunt u ervoor zorgen dat pakketstappen plaatsvinden in de VC-wachtrijen.

Als deze nieuwe functie is ingeschakeld, monitort het traffic-shaping mechanisme de interfacecongestie. Wanneer het congestieniveau meer bedraagt dan een ingestelde waarde, genaamd rijdiepte, wordt de verzendsnelheid van alle PVC's verlaagd tot de minimale vastgelegde informatiesnelheid (minCIR). Zodra de congestie van de interface onder de rijdiepte daalt, verandert het traffic-shaping mechanisme de verzendsnelheid van de PVC's terug naar het

geëngageerde informatietarief (CIR). Dit proces garandeert de minimale CIR voor PVC's wanneer er sprake is van een congestie van de interface.

### <span id="page-7-0"></span>dubbel FIFO

Frame Relay Queueing, dat in de uitvoer van de opdracht van de show interface seriële als Dual FIFO verschijnt, gebruikt twee prioriteitsniveaus. In de wachtrij met hoge prioriteit worden spraakpakketten en besturingspakketten verwerkt, zoals Local Management Interface (LMI). De rij met lage prioriteit behandelt gefragmenteerde pakketten (gegevens of niet-spraakpakketten).

Het interface-niveau wachtrijen mechanisme verandert automatisch in dubbel FIFO wanneer u een van de volgende functies schakelt:

- FRF.12 Fragmentation Dit is ingeschakeld met de opdracht <mark>frame-relais</mark> i**n** configuratiemodus van kaartklasse. Gegevenspakketten die groter zijn dan de pakketgrootte die in het frame-relay fragment opdracht wordt gespecificeerd worden eerst nagevraagd aan een WFQ subwachtrij. Ze worden dan in de wachtrij geplaatst en gefragmenteerd. Na fragmentatie wordt het eerste segment doorgegeven. De resterende segmenten wachten op de volgende beschikbare zendtijd voor die VC, zoals bepaald door het vormende algoritme. Op dit punt, worden de kleine spraakpakketten en de gefragmenteerde gegevenspakketten van andere PVC's onderling verbonden.
- Real-time Transport Protocol (RTP) Prioritisering Oorspronkelijk werden kleine gegevenspakketten ook geclassificeerd als behorend tot de hoge-prioriteitswachtrij, enkel vanwege hun grootte. Cisco IOS-softwarerelease 12.0(6)T heeft dit gedrag gewijzigd door gebruik te maken van de RTP-prioritering (VoIPoFR). Het behoudt de rij met hoge prioriteit voor stem en LMI controle pakketten slechts. VoIPoFR classificeert VoIP-pakketten door deze te koppelen aan het RTP UDP-poortbereik dat gedefinieerd is in een Frame Relay-klasse. Al het RTP-verkeer binnen dit poortbereik wordt nagekeken naar een prioriteitswachtrij voor de VC. Bovendien gaan spraakpakketten in de wachtrij met hoge prioriteit op interfaceniveau. Alle andere pakketten gaan in de niet-prioritaire rij op het interfaceniveau.Opmerking: Deze functie veronderstelt dat FRF.12 is geconfigureerd.

Gebruik het opdracht Show interface om de grootte van de twee wachtrijen te bekijken. De onderstaande stappen tonen de dubbele FIFO-wachtrijen en beschrijven hoe de rijgrootte moet worden gewijzigd.

1. Voer de serie van de show interface uit opdracht. De rij met hoge prioriteit gebruikt een rijlimiet die tweemaal de grootte van de rij met lage prioriteit is.

```
Router# show interface serial 6/0:0
Serial6/0:0 is up, line protocol is down
  Hardware is Multichannel T1
  MTU 1500 bytes, BW 64 Kbit, DLY 20000 usec,
     reliability 255/255, txload 1/255, rxload 1/255
  Encapsulation FRAME-RELAY, crc 16, Data non-inverted
  Keepalive set (10 sec)
  LMI enq sent 236, LMI stat recvd 0, LMI upd recvd 0, DTE LMI down
  LMI enq recvd 353, LMI stat sent 0, LMI upd sent 0
  LMI DLCI 1023 LMI type is CISCO frame relay DTE
  Broadcast queue 0/64, broadcasts sent/dropped 0/0, interface broadcasts 0
  Last input 00:00:02, output 00:00:02, output hang never
  Last clearing of "show interface" counters 00:39:22
  Queueing strategy: dual FIFO! --- Queue mechanism. Output queue: high size/max/dropped
0/256/0 !--- High-priority queue. Output queue 0/128, 0 drops; input queue 0/75, 0 drops !-
-- Low-priority queue. 5 minute input rate 0 bits/sec, 0 packets/sec 5 minute output rate 0
```
bits/sec, 0 packets/sec 353 packets input, 4628 bytes, 0 no buffer Received 0 broadcasts, 0 runts, 0 giants, 0 throttles 0 input errors, 0 CRC, 0 frame, 0 overrun, 0 ignored, 0 abort 353 packets output, 4628 bytes, 0 underruns 0 output errors, 0 collisions, 0 interface resets 0 output buffer failures, 0 output buffers swapped out 0 carrier transitions no alarm present Timeslot(s) Used:12, subrate: 64Kb/s, transmit delay is 0 flags

#### 2. Gebruik het **van de** de **van het** houden **{waarde} uit** bevel om de grootte van de interfacerij te veranderen.

```
Router(config)# interface serial 6/0:0
Router(config-if)# hold-queue ?
   <0-4096> Queue length
Router(config-if)# hold-queue 30 ?
  in Input queue
  out Output queue
```
Router(config-if)# **hold-queue 30 out**

3. Voer het seriële opdracht van de showinterface opnieuw uit en let op hoe de "Uitlooprij" max waarden zijn gewijzigd.

```
Router# show interface serial 6/0:0
Serial6/0:0 is up, line protocol is up
  Hardware is Multichannel T1
  MTU 1500 bytes, BW 64 Kbit, DLY 20000 usec,
     reliability 255/255, txload 1/255, rxload 1/255
  Encapsulation FRAME-RELAY, crc 16, Data non-inverted
  Keepalive set (10 sec)
  LMI enq sent 249, LMI stat recvd 0, LMI upd recvd 0, DTE LMI down
  LMI enq recvd 372, LMI stat sent 0, LMI upd sent 0
  LMI DLCI 1023 LMI type is CISCO frame relay DTE
  Broadcast queue 0/64, broadcasts sent/dropped 0/0, interface broadcasts 0
  Last input 00:00:02, output 00:00:02, output hang never
  Last clearing of "show interface" counters 00:41:32
  Queueing strategy: dual FIFO !--- Queue mechanism. Output
queue: high size/max/dropped 0/60/0 !--- High-priority queue. Output queue 0/30, 0 drops;
input queue 0/75, 0 drops !--- Low-priority queue. 5 minute input rate 0 bits/sec, 0
packets/sec 5 minute output rate 0 bits/sec, 0 packets/sec 372 packets input, 4877 bytes, 0
no buffer Received 0 broadcasts, 0 runts, 0 giants, 0 throttles 0 input errors, 0 CRC, 0
frame, 0 overrun, 0 ignored, 0 abort 372 packets output, 4877 bytes, 0 underruns 0 output
errors, 0 collisions, 0 interface resets 0 output buffer failures, 0 output buffers swapped
out 0 carrier transitions no alarm present Timeslot(s) Used:12, subrate: 64Kb/s, transmit
delay is 0 flags
```
### <span id="page-8-0"></span>PIPQ

[Frame-Relay PIPQ](//www.cisco.com/en/US/docs/ios/12_1t/12_1t1/feature/guide/dtfrpipq.html) is ontworpen voor configuraties waarin afzonderlijke VC's één verkeerstype, zoals spraak of gegevens, dragen. Dit staat u toe om een prioriteitswaarde aan elk PVC toe te wijzen. PIPQ minimaliseert serialisatie of vertragingen in de wachtrij op interfaceniveau door ervoor te zorgen dat de hoge prioriteit van VC eerst wordt onderhouden. PIPQ classificeert pakketten door de DLCI te verwijderen en de prioriteit in de aangewezen PVC structuur op te zoeken. Het PIPQ mechanisme kijkt niet naar de pakketinhoud. Daarom neemt het geen beslissingen op basis van pakketinhoud.

Gebruik de volgende opdrachten om PIPQ te configureren.

1. Schakel PIPQ in met de prioriteitsopdracht voor frame-relais op de hoofdinterface. Router(config)# **interface serial 6/0:0** Router(config-if)# **frame-relay interface-queue priority**

Router(config-if)# **end**

2. Gebruik de opdracht **Show interface seriële** opdracht om "Queueing-strategie" te bevestigen: DLCI-prioriteit". Deze opdracht geeft ook de huidige grootte en het huidige aantal druppels voor elke wachtrij weer.

```
Router# show interface serial 6/0:0
Serial6/0:0 is up, line protocol is up
  Hardware is Multichannel T1
  MTU 1500 bytes, BW 64 Kbit, DLY 20000 usec,
      reliability 255/255, txload 1/255, rxload 1/255
  Encapsulation FRAME-RELAY, crc 16, Data non-inverted
  Keepalive set (10 sec)
  LMI enq sent 119, LMI stat recvd 0, LMI upd recvd 0, DTE LMI down
  LMI enq recvd 179, LMI stat sent 0, LMI upd sent 0
  LMI DLCI 1023 LMI type is CISCO frame relay DTE
  Broadcast queue 0/64, broadcasts sent/dropped 0/0, interface broadcasts 0
  Last input 00:00:06, output 00:00:06, output hang never
  Last clearing of "show interface" counters 00:19:56
  Input queue: 0/75/0/0 (size/max/drops/flushes); Total output drops: 0
  Queueing strategy: DLCI priority !--- Queue mechanism. Output queue (queue priority:
size/max/drops): high: 0/20/0, medium: 0/40/0, normal: 0/60/0, low: 0/80/0 !--- Queue size.
5 minute input rate 0 bits/sec, 0 packets/sec 5 minute output rate 0 bits/sec, 0
packets/sec 179 packets input, 2347 bytes, 0 no buffer Received 0 broadcasts, 0 runts, 0
giants, 0 throttles 0 input errors, 0 CRC, 0 frame, 0 overrun, 0 ignored, 0 abort 179
packets output, 2347 bytes, 0 underruns 0 output errors, 0 collisions, 0 interface resets 0
output buffer failures, 0 output buffers swapped out 0 carrier transitions no alarm present
Timeslot(s) Used:12, subrate: 64Kb/s, transmit delay is 0 flags
```
3. Bouw een Frame Relay kaart-klasse en verdeel een prioriteitsniveau aan een VC die de [prioriteitsprioriteit](//www.cisco.com/en/US/docs/ios/12_3/qos/command/reference/qos_a1g.html#wp1136154) van de [interface-wachtrij van het](//www.cisco.com/en/US/docs/ios/12_3/qos/command/reference/qos_a1g.html#wp1136154) command[o frame-relais](//www.cisco.com/en/US/docs/ios/12_3/qos/command/reference/qos_a1g.html#wp1136154) [{hoog|normaal|laag\]](//www.cisco.com/en/US/docs/ios/12_3/qos/command/reference/qos_a1g.html#wp1136154) gebruikt. De standaard PVC prioriteit is normaal. Alle PVC's met dezelfde prioriteit delen dezelfde FIFO-prioriteitswachtrij. Pas de map-class op de VC toe. In de volgende steekproefuitvoer wordt een PVC met DLCI-nummer 21 toegewezen aan de hoge prioriteit van de interfacewachtrij.

```
Router(config)# map-class frame-relay high_priority_class
Router(config-map-class)# frame-relay interface-queue priority high
Router(config-map-class)# exit
```
Router(config)# **interface serial 6/0:0.2 point** Router(config-subif)# **frame-relay interface-dlci 21** Router(config-fr-dlci)# **class ?** WORD map class name

Router(config-fr-dlci)# **class high\_priority\_class**

4. Gebruik de opdrachten **van het** frame-relais **PVC [dlci]** en **de** interface **voor** het **wachtrij** om uw configuratie-wijziging te bevestigen. Router# **show frame PVC 21**

PVC Statistics for interface Serial6/0:0 (Frame Relay DTE) DLCI = 21, DLCI USAGE = LOCAL, PVC STATUS = INACTIVE, INTERFACE = Serial6/0:0.2 input pkts 0 output pkts 0 in bytes 0 out bytes 0 dropped pkts 0 in FECN pkts 0 in BECN pkts 0 out FECN pkts 0 out BECN pkts 0 in DE pkts 0 out DE pkts 0 out bcast pkts 0 out bcast bytes 0 PVC create time 00:00:17, last time PVC status changed 00:00:17 cir 56000 BC 7000 be 0 byte limit 875 interval 125 mincir 28000 byte increment 875 Adaptive Shaping none

```
 pkts 0 bytes 0 pkts delayed 0 bytes delayed 0
   shaping inactive
   traffic shaping drops 0
   Queueing strategy: FIFO
   Output queue 0/40, 0 drop, 0 dequeued
   !--- Size of the PVC queue. priority high !--- All frames from this PVC are dequeued to
the high-priority queue !--- at the interface. Router# show queueing interface serial 6/0:0
Interface Serial6/0:0 queueing strategy: priority
```
Output queue utilization (queue/count) high/13 medium/0 normal/162 low/0

5. Configureer optioneel de grootte van elke interfacewachtrij met de volgende opdracht. De standaardmaten van de pakketten met hoge, gemiddelde, normale en lage prioriteit zijn respectievelijk 20, 40, 60 en 80. Om een andere waarde te configureren gebruikt u de interface-rijprioriteit van het opdrachtframe-relais [<hoge limiet><middelgrens><normaal limiet><lage limiet>] in de interfaceconfiguratiemodus.Als deze functie is ingeschakeld, voert PIPQ alle andere Frame Relay-interface-wachtrijen in, inclusief dubbele FIFO. Als u FRF.12 of FRTS vervolgens instelt, zal het interface-niveau wachtrijen mechanisme niet terugkeren naar dubbele FIFO. Daarnaast kan PIPQ niet worden ingeschakeld als er al een mechanisme voor wachtrijen zonder standaardinstelling is ingesteld op de interface. Het kan in aanwezigheid van WFQ worden ingeschakeld als WFQ de standaardmethode voor wachtrijen is. Wanneer de PIPQ-configuratie wordt verwijderd, verandert de wachtrij op interfaceniveau in de standaard of in dubbele FIFO, indien FRF.12 is ingeschakeld.PIPQ hanteert strikte prioriteitswachtrij. Als het verkeer continu in de wachtrij voor hoge prioriteit staat, zal de planner van de wachtrij de wachtrij voor hoge prioriteit plannen en kan hij effectief de rijen met lagere prioriteit verlaten. Zorg er daarom voor dat PVC's aan de rij met hoge prioriteit worden toegewezen.

# <span id="page-10-0"></span>De TX Ring instellen

De TX-ring is de niet-geprioriteerde FIFO-buffer die wordt gebruikt om frames op te slaan vóór de transmissie. Frame Relay-interfaces gebruiken één TX-ring die door alle VC's wordt gedeeld. Standaard is de TX-ring 64 pakketten voor snelle seriële WAN-interfaces, inclusief de PA-T3+, PA-MC-2T3+ en PA-H. Snelle WAN-poortadapters stellen de TX-ring nu automatisch af op een waarde van 2 pakketten. Met andere woorden, zetten interfacestuurprogramma's unieke standaard TX-ringwaarden in gebaseerd op het bandbreedtebedrag.

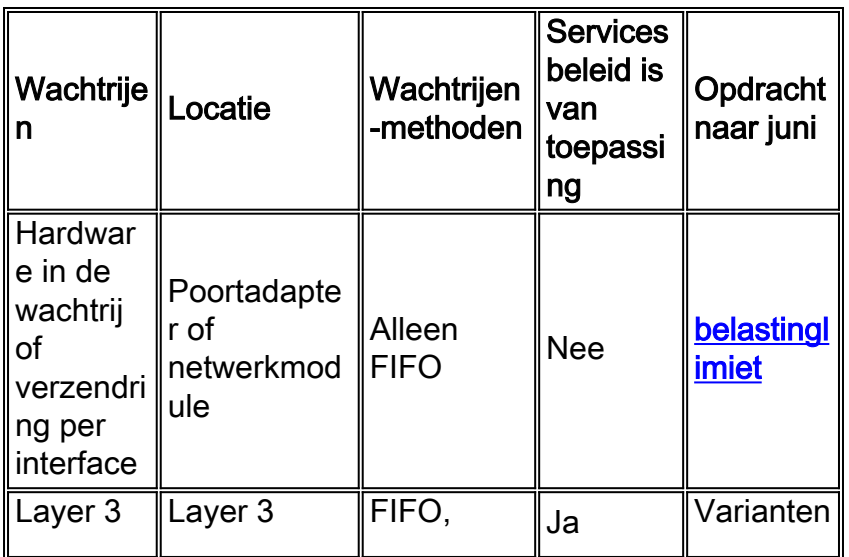

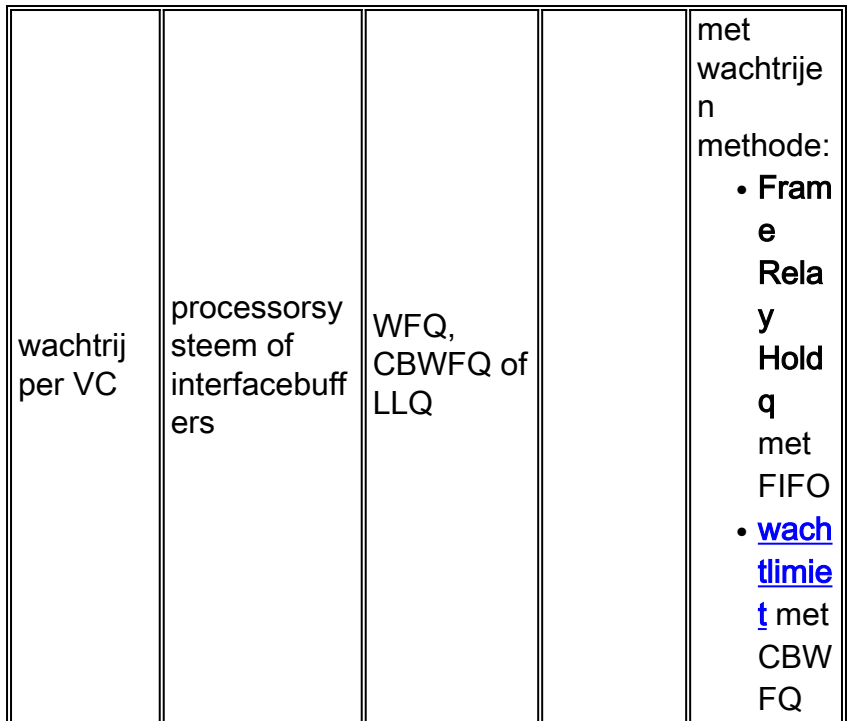

Opmerking: In tegenstelling tot ATM interfaces zoals de PA-A3 gebruiken Frame Relay-interfaces één enkele verzendring voor de interface. Ze maken geen aparte ring voor elke VC.

Het is belangrijk om te weten dat de TX-ring FIFO is en geen alternatief wachtrijmechanisme kan ondersteunen. Dus wanneer u de TX-ring omlaag tovert naar een waarde van 2 op snelle interfaces, wordt het grootste deel van het pakketbuffering naar de PVC-wachtrij verplaatst, waar de chique wachtrij en QoS-servicebeleid van toepassing zijn.

De volgende tabel bevat seriële poortadapters voor de 7x00 Series voor automatische afstemming van de verzendring.

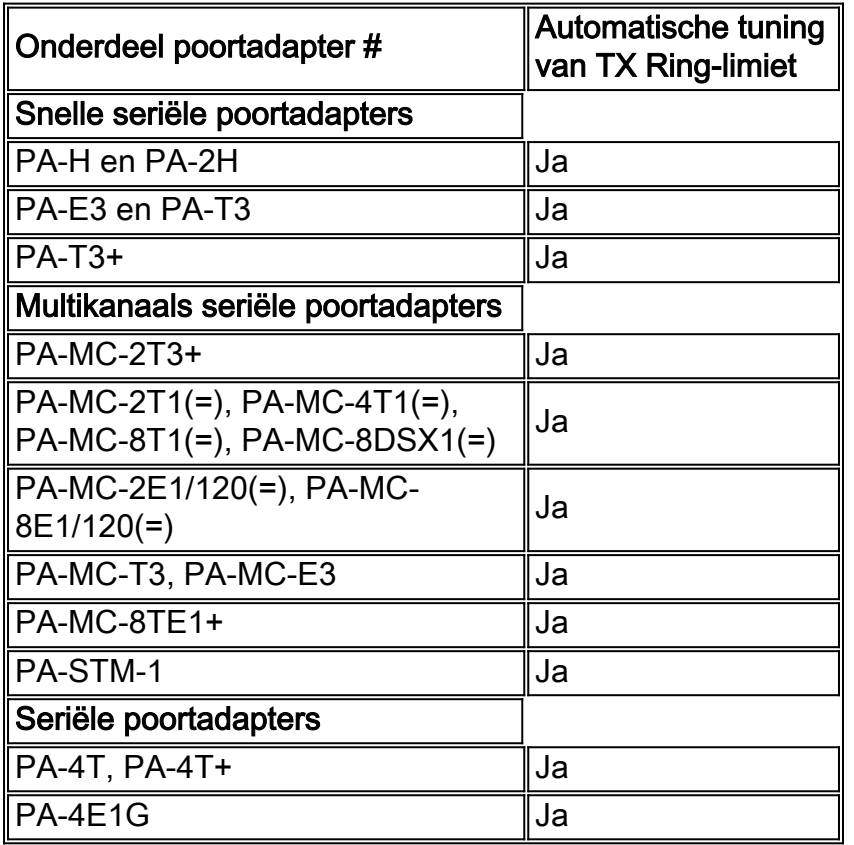

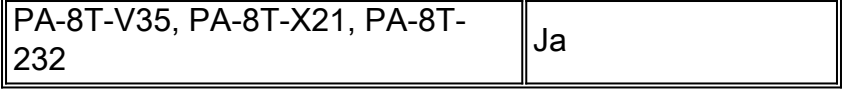

De grootte van de verzendring wordt automatisch afgesteld wanneer een stem-optimaliserende functie is ingeschakeld. Bovendien wordt door PIPQ toe te passen de verzendring automatisch afgesteld.

De volgende uitvoer werd opgenomen op een 7200 Series router die Cisco IOS-softwarerelease 12.2(6) uitvoert.

```
7200-16# show controller serial 6/0:0
Interface Serial6/0:0
 f/w rev 1.2.3, h/w rev 163, PMC freedm rev 1 idb = 0x6382B984 ds = 0x62F87C18, plx_devbase=0x3F020000, pmc_devbase=0x3F000000
    Enabled=TRUE, DSX1 linestate=0x0,
  Ds>tx_limited:1 Ds>tx_count:0 Ds>max_tx_count:20
  alarm present
  Timeslot(s) Used:1-24, subrate: 64Kb/s, transmit delay is 0 flags
  Download delay = 0, Report delay = 0
  IDB type=0xC, status=0x84208080
  Pci shared memory = 0x4B16B200
 Plx mailbox addr = 0x3F020040 RxFree queue=0x4B2FA280, shadow=0x62F9FA70
  Rx freeq_wt=256, freeq_rd=256, ready_wt=1, ready_rd=0
  TxFree queue=0x4B2FAAC0, shadow=0x62F8FA44
 TX freeq_wt=4099, freeq_rd=4099, ready_wt=4, ready_rd=3
  # of TxFree queue=4095
  Freedm FIFO (0x6292BF64), hp=0x6292C034 indx=26, tp=0x6292CF5C indx=511
  reset count=0 resurrect count=0
  TX enqueued=0, throttled=0, unthrottled=0, started=10
  tx_limited=TRUE tx_queue_limit=2
    !--- Note "tx_limited=TRUE" when PIPQ is enabled. The "tx_queue_limit" value !--- describes
the value of the transmit ring. 7200-16(config)# interface serial 6/0:0
  7200-16(config-if)# no frame-relay interface-queue priority
  7200-16(config-if)# end
  7200-16# show controller serial 6/0:0
  Interface Serial6/0:0
    f/w rev 1.2.3, h/w rev 163, PMC freedm rev 1 idb = 0x6382B984 Ds = 0x62F87C18, plx_devbase=0x3F020000, pmc_devbase=0x3F000000
      Enabled=TRUE, DSX1 linestate=0x0,
    Ds>tx_limited:0 Ds>tx_count:0 Ds>max_tx_count:20
      alarm present
     Timeslot(s) Used:1-24, subrate: 64Kb/s, transmit delay is 0 flags
     Download delay = 0, Report delay = 0
     IDB type=0xC, status=0x84208080
     Pci shared memory = 0x4B16B200
    Plx mailbox addr = 0x3F020040 RxFree queue=0x4B2FA280, shadow=0x62F9FA70
     Rx freeq_wt=256, freeq_rd=256, ready_wt=1, ready_rd=0
     TxFree queue=0x4B2FAAC0, shadow=0x62F8FA44
    TX freeq_wt=4099, freeq_rd=4099, ready_wt=4, ready_rd=3
      # of TxFree queue=4095
     Freedm FIFO (0x6292BF64), hp=0x6292C034 indx=26, tp=0x6292CF5C indx=511
       reset_count=0 resurrect_count=0
      TX enqueued=0, throttled=0, unthrottled=0, started=11
      tx_limited=FALSE !--- Transmit ring value has changed.
```
## <span id="page-12-0"></span>Gerelateerde informatie

- [CBWFQ op Frame Relay PVC's configureren](//www.cisco.com/en/US/tech/tk543/tk545/technologies_tech_note09186a008009489a.shtml?referring_site=bodynav)
- [Low Latency Queueing voor Frame Relay](//www.cisco.com/en/US/docs/ios/12_1t/12_1t2/feature/guide/dtfrpqfq.html?referring_site=bodynav)
- [Frame Relay-prioriteitswachtrij voor PVC-interface](//www.cisco.com/en/US/docs/ios/12_1t/12_1t1/feature/guide/dtfrpipq.html?referring_site=bodynav)
- [Frame Relay Traffic Shaping configureren op 7200 routers en lagere platforms](//www.cisco.com/en/US/tech/tk713/tk237/technologies_configuration_example09186a00800942f8.shtml?referring_site=bodynav)
- [Frame Relay Traffic Shaping met gedistribueerde QoS op Cisco 7500 Series](//www.cisco.com/en/US/tech/tk543/tk545/technologies_tech_note09186a00800a96b5.shtml?referring_site=bodynav)
- [Packet Marking op Frame Relay PVC's configureren](//www.cisco.com/en/US/tech/tk543/tk545/technologies_tech_note09186a0080094acb.shtml?referring_site=bodynav)
- [Low Latency Queueing voor Frame Relay](//www.cisco.com/en/US/docs/ios/12_1t/12_1t2/feature/guide/dtfrpqfq.html?referring_site=bodynav)
- [Ondersteuning van Frame\\_Relay-pagina's](//www.cisco.com/cgi-bin/Support/browse/psp_view.pl?p=Technologies:Frame_Relay&referring_site=bodynav)
- [QoS-ondersteuningspagina's](//www.cisco.com/cgi-bin/Support/browse/index.pl?i=Technologies&f=773&referring_site=bodynav)
- [Technische ondersteuning Cisco-systemen](//www.cisco.com/cisco/web/support/index.html?referring_site=bodynav)